## **Redmine - Defect #5964**

# **Error 500 when adding a subtask**

2010-07-26 16:16 - Thibaut Cuvelier

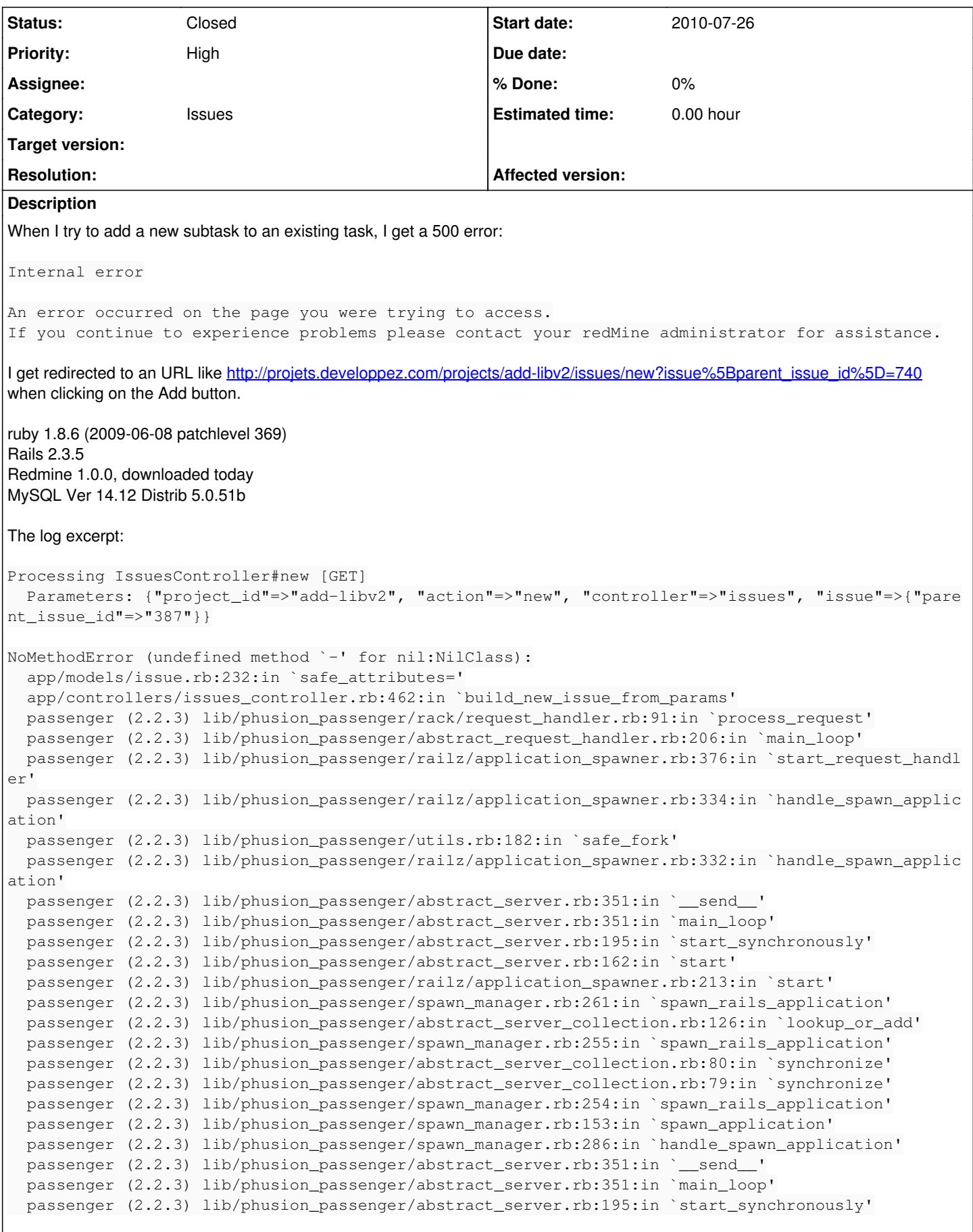

Rendering /.../redmine/public/500.html (500 Internal Server Error)

 $\overline{\phantom{a}}$ 

#### **History**

#### **#1 - 2010-07-26 16:26 - Thibaut Cuvelier**

I made a mistake in the title: adding a simple issue is giving another 500 error! I'll have to switch back to 0.9.6 for now... Here is the log:

```
Processing IssuesController#new [GET]
    Parameters: {"parent_issue_id"=>"387", "project_id"=>"add-libv2", "action"=>"new", "controller"=>"issues", "
issue"=>""}
Rendering template within layouts/base
Rendering issues/new
ActionView::TemplateError (undefined method `-' for nil:NilClass) on line #10 of app/views/issues/_attributes.
rhtml:
7: <p><label><%= l(:field_status) %></label> <%= @issue.status.name %></p>
8: <% end %>
9: 
10: <p><%= f.select :priority_id, (@priorities.collect {|p| [p.name, p.id]}), {:required => true}, :disabled =
> !@issue.leaf? %></p>
11: <p><%= f.select :assigned_to_id, (@issue.assignable_users.collect {|m| [m.name, m.id]}), :include_blank =>
 true %></p>
12: <% unless @project.issue_categories.empty? %>
13: <p><%= f.select :category_id, (@project.issue_categories.collect {|c| [c.name, c.id]}), :include_blank => 
trine k>    app/views/issues/_attributes.rhtml:10:in `_run_rhtml_app47views47issues47_attributes46rhtml_locals_attribu
tes_object'
        app/views/issues/_attributes.rhtml:1:in `_run_rhtml_app47views47issues47_attributes46rhtml_locals_attribut
es object'
        app/views/issues/_form.rhtml:26:in `_run_rhtml_app47views47issues47_form46rhtml_locals_f_form_object'
        app/views/issues/new.rhtml:7:in `_run_rhtml_app47views47issues47new46rhtml'
        app/helpers/application_helper.rb:669:in `labelled_tabular_form_for'
        app/views/issues/new.rhtml:3:in `_run_rhtml_app47views47issues47new46rhtml'
        app/controllers/issues_controller.rb:135:in `new'
        passenger (2.2.3) lib/phusion_passenger/rack/request_handler.rb:91:in `process_request'
        passenger (2.2.3) lib/phusion_passenger/abstract_request_handler.rb:206:in `main_loop'
        passenger (2.2.3) lib/phusion_passenger/railz/application_spawner.rb:376:in `start_request_handler'
        passenger (2.2.3) lib/phusion_passenger/railz/application_spawner.rb:334:in `handle_spawn_application'
        passenger (2.2.3) lib/phusion_passenger/utils.rb:182:in `safe_fork'
        passenger (2.2.3) lib/phusion_passenger/railz/application_spawner.rb:332:in `handle_spawn_application'
        passenger (2.2.3) lib/phusion_passenger/abstract_server.rb:351:in `__send__'
        passenger (2.2.3) lib/phusion_passenger/abstract_server.rb:351:in `main_loop'
    passenger (2.2.3) lib/phusion_passenger/abstract_server.rb:195:in `start_synchronously'
        passenger (2.2.3) lib/phusion_passenger/abstract_server.rb:162:in `start'
        passenger (2.2.3) lib/phusion_passenger/railz/application_spawner.rb:213:in `start'
        passenger (2.2.3) lib/phusion_passenger/spawn_manager.rb:261:in `spawn_rails_application'
        passenger (2.2.3) lib/phusion_passenger/abstract_server_collection.rb:126:in `lookup_or_add'
        passenger (2.2.3) lib/phusion_passenger/spawn_manager.rb:255:in `spawn_rails_application'
        passenger (2.2.3) lib/phusion_passenger/abstract_server_collection.rb:80:in `synchronize'
        passenger (2.2.3) lib/phusion_passenger/abstract_server_collection.rb:79:in `synchronize'
        passenger (2.2.3) lib/phusion_passenger/spawn_manager.rb:254:in `spawn_rails_application'
        passenger (2.2.3) lib/phusion_passenger/spawn_manager.rb:153:in `spawn_application'
        passenger (2.2.3) lib/phusion_passenger/spawn_manager.rb:286:in `handle_spawn_application'
        passenger (2.2.3) lib/phusion_passenger/abstract_server.rb:351:in `__send__'
        passenger (2.2.3) lib/phusion_passenger/abstract_server.rb:351:in `main_loop'
        passenger (2.2.3) lib/phusion_passenger/abstract_server.rb:195:in `start_synchronously'
```
Rendering /.../redmine/public/500.html (500 Internal Server Error)

#### **#2 - 2010-07-26 19:04 - Mikhail Sviridov**

123

## **#3 - 2010-07-26 20:17 - Felix Schäfer**

Did you have any error while updating, for example while migrating the database?

## **#4 - 2010-07-26 20:36 - Thibaut Cuvelier**

Not a single one, the update went without any problem. I followed the guide presented on [http://www.redmine.org/wiki/redmine/RedmineUpgrade.](http://www.redmine.org/wiki/redmine/RedmineUpgrade)

## **#5 - 2010-07-27 10:04 - Felix Schäfer**

I wasn't able to find the code parts your installation is complaining about… Did you restart redmine after upgrading? What plugins do you have installed? Have you ever had the subtasks plugin installed on that database?

### **#6 - 2010-07-27 13:20 - Thibaut Cuvelier**

I did restart Redmine after upgrading, as well as emptying the cache and the sessions, as asked in the Upgrade manual. Here are my plugins:

Google Analytics plugin 0.2.0 Charts Plugin 0.1.0 (0.0.14 on Redmine 0.9.6) Redmine Drafts plugin 0.1.1 Redmine Graphs plugin 0.1.0 Redmine Wiki Extensions plugin 0.2.2 Redmine Wiki Permissions plugin 0.0.1

Previously, I had:

Redmine Todo Lists plugin 0.0.4.1 (only on Redmine 0.9.6, as I hoped to migrate these tasks to a native feature) ezFaq 0.3.4 (uninstalled, as it did not match our expectancies)

I never installed the subtasks plugin. That is really all I have...

## **#7 - 2010-07-27 13:48 - Felix Schäfer**

Please test if you still get the error without the plugins, not sure if any of them doesn't override some views and/or controllers.

## **#8 - 2010-07-27 13:55 - Thibaut Cuvelier**

I moved all the plugins into another folder, restarted Redmine, emptied the cache, checked if Redmine show any plugins (the page admin/plugins said, "No data to show"), and nothing changed...

#### **#9 - 2010-07-30 05:43 - Nick Peelman**

I am seeing similar issues when trying to use my cc\_addresses plugin ([http://github.com/peelman/redmine\\_cc\\_addresses\)](http://github.com/peelman/redmine_cc_addresses). The culprit appears to be safe\_attributes, and the fact that you guys have now ratcheted down what attributes Issue.new will process. There doesn't appear to be a way to extend that (easily), at least not a documented way, and you're kneecapping the functionality of a lot of existing and potential plugins by restricting this (you completely break accepts\_nested\_attributes\_for).

#### **#10 - 2010-08-10 23:44 - Jean-Baptiste Barth**

Before all, make a backup of your DB.

Your 2 errors seem to occur when calling Issue#leaf? method, which is part of awesome\_nested\_set plugin. Can you confirm this in a console :

```
ruby script/console -e production
>> Issue.first.leaf?
```
If it gives you a 500 error, I suspect you have missing left or right columns in your issues table, which means your migrations did not work properly (maybe failed silently). You can verify this in a console too :

```
>> Issue.count(:conditions => {:rgt => nil})
```
And if it's not "0", you can try to rebuild these fields in a console with :

>> Issue.rebuild!

I'll have a deeper look at it, since I remember our definition of "leaf?" is modified and it's not the same as recent versions of awesome nested set.

### **#11 - 2010-08-12 19:50 - Thibaut Cuvelier**

Your 2 errors seem to occur when calling Issue#leaf? method, which is part of awesome nested set plugin. Can you confirm this in a console :

Well ... this plugin has never been installed ...

#### However, I get stoned by Ruby when trying your line:

```
/usr/lib/ruby/1.8/optparse.rb:1448:in `complete': invalid option: -e (OptionParser::InvalidOption)
                from /usr/lib/ruby/1.8/optparse.rb:1446:in `catch'
                from /usr/lib/ruby/1.8/optparse.rb:1446:in `complete'
                from /usr/lib/ruby/1.8/optparse.rb:1285:in `parse_in_order'
                from /usr/lib/ruby/1.8/optparse.rb:1252:in `catch'
        from /usr/lib/ruby/1.8/optparse.rb:1252:in `parse_in_order'
        from /usr/lib/ruby/1.8/optparse.rb:1246:in `order!'
                from /usr/lib/ruby/1.8/optparse.rb:1337:in `permute!'
```

```
        from /usr/lib/ruby/1.8/optparse.rb:1358:in `parse!'
        from /home/developpez/www/redmine/vendor/rails/railties/lib/commands/console.rb:11
        from /usr/lib/ruby/1.8/optparse.rb:789:in `initialize'
        from /home/developpez/www/redmine/vendor/rails/railties/lib/commands/console.rb:6:in `new'
        from /home/developpez/www/redmine/vendor/rails/railties/lib/commands/console.rb:6
        from /usr/lib/ruby/site_ruby/1.8/rubygems/custom_require.rb:31:in `gem_original_require'
        from /usr/lib/ruby/site_ruby/1.8/rubygems/custom_require.rb:31:in `require'
        from script/console:3
```
Without that parameter, I get this when entering the second line:

```
NoMethodError: undefined method `leaf?' for #<Issue:0xb63c0eb8>
                from /.../redmine/vendor/rails/activerecord/lib/active_record/attribute_methods.rb:255:in `method_miss
ing'
                from (irb):1
```
If it gives you a 500 error, I suspect you have missing left or right columns in your issues table, which means your migrations did not work properly (maybe failed silently). You can verify this in a console too : [...]

#### This gives me:

 $\Rightarrow 24$ 

nd if it's not "0", you can try to rebuild these fields in a console with : [...]

## Err ...

```
NoMethodError: undefined method `rebuild!' for #<Class:0xb687d62c>
                from /.../redmine/vendor/rails/activerecord/lib/active_record/base.rb:1959:in `method_missing'
                from (irb):2
```
## **#12 - 2010-08-13 09:32 - Jean-Baptiste Barth**

Thibaut Cuvelier wrote:

Your 2 errors seem to occur when calling Issue#leaf? method, which is part of awesome\_nested\_set plugin. Can you confirm this in a console :

Well ... this plugin has never been installed ...

It's part of redmine core, it's not a plugin a user have to install, it's shipped with redmine. Sorry the term "plugin" wasn't clear.

However, I get stoned by Ruby when trying your line:

Sorry there's no -e you're right.

[...]

Without that parameter, I get this when entering the second line:

Be careful to be in the same environment as your web server. If you run redmine in production mode, you should try ruby script/console production so that you're on the same environment. If not, verify your 2 environments hit the same database..

If it gives you a 500 error, I suspect you have missing left or right columns in your issues table, which means your migrations did not work properly (maybe failed silently). You can verify this in a console too : [...]

This gives me:

OK, so I guess you're on the good DB.

NoMethodError: undefined method `rebuild!' for #<Class:0xb687d62c> => this is not normal at all. If you don't see:

```
>> Issue.rebuild!
```
 $\Rightarrow$  true

then you can be sure that your code base has a problem. It's not only your database, your files are not in 1.0.0 version. Maybe your

"app/models/issue.rb" is not in the right version (it should contain a "acts\_as\_nested\_set" line not too far from the top) or you're missing the "awesome\_nested\_set" subdirectory in "vendor/plugins".

#### **#13 - 2010-08-13 09:57 - Jean-Baptiste Barth**

Just one more thing : when you'll have files in 1.0.0 version and db:migrate run correctly, Issue.rebuild! may not be sufficient. If problems persists after you ran Issue.rebuild! and it returned "true", you can try Issue.update\_all('lft = null, rgt = null') then run Issue.rebuild!. It will force the calculation of those fields on all issues.

## **#14 - 2010-08-13 21:46 - Thibaut Cuvelier**

OK, I tried with a freshly downloaded Redmine 1.0.0, with copied database.yml and email.yml, not any other file.

```
>>Issue.first.leaf?
\Rightarrowtrue
>> Issue.count(:conditions => {:rgt => nil})
\Rightarrow 25>> Issue.rebuild!
\Rightarrow (...) (a lot of blob, it seems to be a database dump:)
[...] #<Issue id: 779, tracker_id: 2, project_id: 68, subject: "Parser YAML", description: "YAML est au moins 
aussi lisible que le XML en étan...", due_date: nil, category_id: nil, status_id: 1, assigned_to_id: nil, pri
ority_id: 4, fixed_version_id: nil, author_id: 254882, lock_version: 0, created_on: "2010-07-23 21:29:06", upd
ated_on: "2010-07-23 21:29:06", start_date: "2010-07-23", done_ratio: 0, estimated_hours: nil, parent_id: nil,
  root_id: 779, lft: 1, rgt: 2>]
>> Issue.update_all('lft = null, rgt = null')
= > 750
>> Issue.rebuild!
\Rightarrow (the same)
```
The task rake db:migrate RAILS\_ENV=production did not output any error. And I still get 500 errors...

## **#15 - 2010-08-14 05:17 - Jean-Baptiste Barth**

OK. Now retry Issue.count(:conditions => {:rgt => nil}), you should get "0". The method that used to bring you problems now works. So if you get 500 errors now, I guess they are not the same as before.

I strongly encourage you to post something on the forum so we continue the discussion there, or it could be by mail or on IRC if you want (much more reactive if there's somebody there at the moment). We could even continue conversation in French on IRC, if might be easier for both of us... I'm pretty sure we could solve all this simply so that you get a redmine-1.0.0 running soon!

Can you confirm your original issue has gone so that we close this ticket as invalid, considering there was a problem with the files in your first upgrade ?

#### **#16 - 2010-08-14 14:43 - Thibaut Cuvelier**

*- Status changed from New to Resolved*

Yes, it does now return 0. And, today, I do not get any 500 error, so I think all of this is now solved and unreproducible. It is now running perfectly well, except some style issues inside our unified layout.

Thank you so much!

#### **#17 - 2010-08-21 20:27 - Strubbl Master**

i have the same error like Thibaut. It occurs in the stable 1.0.0 version when i click on "new issue" in any project.

Thibaut Cuvelier wrote:

I made a mistake in the title: adding a simple issue is giving another 500 error! I'll have to switch back to 0.9.6 for now... Here is the log:

[...]

i get nearly the same error after my upgrade (no error occured while upgrading) from 0.9.2 to 1.0.0:

```
Processing IssuesController#new (for 1.2.3.4 at 2010-08-21 20:26:10) [GET]
  Parameters: {"project_id"=>"sx14", "action"=>"new", "controller"=>"issues"}
Rendering template within layouts/base
Rendering issues/new
ActionView::TemplateError (undefined method `-' for nil:NilClass) on line #10 of app/views/issues/_attributes.
rhtml:
7: <p><label><%= l(:field_status) %></label> <%= @issue.status.name %></p>
8: <% end %>
9:
```
10: <p><%= f.select :priority\_id, (@priorities.collect {|p| [p.name, p.id]}), {:required => true}, :disabled = > !@issue.leaf? %></p> 11: <p><%= f.select :assigned\_to\_id, (@issue.assignable\_users.collect {|m| [m.name, m.id]}), :include\_blank => true %></p> 12: <% unless @project.issue categories.empty? %> 13: <p><%= f.select :category\_id, (@project.issue\_categories.collect {|c| [c.name, c.id]}), :include\_blank => true %> app/views/issues/\_attributes.rhtml:10:in `\_run\_rhtml\_app47views47issues47\_attributes46rhtml\_locals\_attribu tes\_object' app/views/issues/\_attributes.rhtml:1:in `\_run\_rhtml\_app47views47issues47\_attributes46rhtml\_locals\_attribut es\_object' app/views/issues/\_form.rhtml:26:in `\_run\_rhtml\_app47views47issues47\_form46rhtml\_locals\_f\_form\_object'

```
    app/views/issues/new.rhtml:7:in `_run_rhtml_app47views47issues47new46rhtml'
    app/helpers/application_helper.rb:669:in `labelled_tabular_form_for'
    app/views/issues/new.rhtml:3:in `_run_rhtml_app47views47issues47new46rhtml'
    app/controllers/issues_controller.rb:135:in `new'
    /usr/lib/ruby/1.8/webrick/httpserver.rb:104:in `service'
    /usr/lib/ruby/1.8/webrick/httpserver.rb:65:in `run'
    /usr/lib/ruby/1.8/webrick/server.rb:173:in `start_thread'
    /usr/lib/ruby/1.8/webrick/server.rb:162:in `start'
    /usr/lib/ruby/1.8/webrick/server.rb:162:in `start_thread'
    /usr/lib/ruby/1.8/webrick/server.rb:95:in `start'
    /usr/lib/ruby/1.8/webrick/server.rb:92:in `each'
    /usr/lib/ruby/1.8/webrick/server.rb:92:in `start'
    /usr/lib/ruby/1.8/webrick/server.rb:23:in `start'
    /usr/lib/ruby/1.8/webrick/server.rb:82:in `start'
```
Rendering /var/www/redmine-1.0.0/public/500.html (500 Internal Server Error)

i ran the "tests" on the console Thibaut should ran, too. but nothing failed. everything was okay. in the irc i got the hint to test this solution: <http://www.redmine.org/issues/5608#note-3>

but it didn't work, too.

## can anyone help?

## **#18 - 2010-08-21 20:40 - Jean-Baptiste Barth**

Try the same I advised to Thibaut. If it doesn't work, either your database has not been migrated, either you don't have correct 1.0.0(RC) files in your installation.

## **#19 - 2010-08-24 15:53 - Strubbl Master**

i ran the "tests" on the console Thibaut should ran, too.

I tried everything you advised to Thibaut. But nothing made it work. My database migration doesn't throw an error and any other stuff i tried, mentioned here in this ticket, doesn't get the error away :(

## **#20 - 2010-08-24 15:54 - Strubbl Master**

i ran the "tests" on the console Thibaut should ran, too.

I tried everything you advised to Thibaut. But nothing made it work. My database migration doesn't throw an error and any other stuff i tried, mentioned here in this ticket, doesn't get the error away :(

#### **#21 - 2010-08-30 15:38 - Florian Westreicher**

#### We had similar issues.

The fix was to not follow the guide on updating 100% ;)

It says you shall copy your plugins to the new folder. What we did was copying the whole folder - which was wrong.

Instead of copying the whole old plugin folder we only copied the plugins we use (charts) and now everything seems to work again.

#### **#22 - 2010-09-18 21:10 - Felix Schäfer**

#### *- Status changed from Resolved to Closed*